2021.07

# Chromebook<br>お問い合わせ窓口<br>アスコン タブレットヘルプデスク<br>
rebookをご利用いただきありがとうございます。<br>
rebookをご利用いただきありがとうございます。<br>
rebookをご利用いただきありがとうございます。<br>
rebookをご利用いただきありがとうございます。

# **Chromebook** お問い合わせ窓口

AT-09

①ログイン後、ステイタストレイ(右下時計)から、Wi-Fiマーク(右 図)をタップし、ON-OFFをお試し下さい。 ②Chromebookを再起動 ③ご自宅のルーターの再起動をお試し下さい。 ※あず電源が切れている状態で行って下さい。故障の原因になります。 インデータを確認していただき、本体を問けらとも、<br>企業所がタンテータを聞いていたださいます。 そういうことは、そういうことは、そのことは、そのことは、そのことは、そのことは、そのことは、そのことは、そのことは、そのことは、そのことは、そのことは、そのことは、そのことは、そのことは、そのことは、そのことは、そのことは、そのことは、そのことは、そのことは、そのことは、そのこ

Chromebookは、充電が0%近くになると起動しない事がありま す。ハードリセットを行って下さい。

※必ず電源が切れている状態で行って下さい。故障の原因になります。

①電源アダプターを繋げる<br>②更新ボタン C と、電源ボタン <sup>D</sup> を同時に10 プチスクリーン  $\begin{tabular}{ll} & \textbf{Chromebook} & \textbf{B} & \textbf{B} & \textbf$ 秒ほど押すと、電源ランプが赤く点灯します。 ③再度電源を入れて下さい。 ※起動したら、しっかり30分以上充電してご利用下さい。 やす アメタ サナサササササウンド

こちらの方法(ハードリセット)で、改善する場合がございます。

# ◆Wi-Fiがつながりません しゅうしょう しゅうしゅう しゅうしゅう

場合、修理が必要になりますので、ヘルプデスクへご連絡下さい。

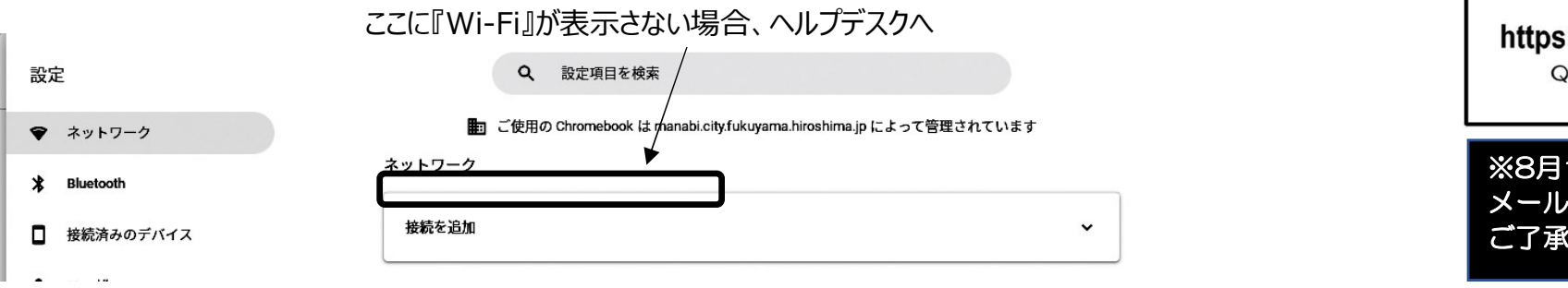

# ◆ペンの先が折れてしまいました

ペン先は細かい描写ができるよう、大変細くなっております。 ペンキャップなどをご利用いただき、ペン先の保護をお勧め致します。

スタイラスペンの中は、大変複雑で、デリケートな構造になっています。ソフト ケースに入れる際も、ペンが動かないように、ケース内の横にあるペン収納を ご利用いただき、衝撃がないよう、大切に持ち運びいただけますようお願い致します。

# ◆Chromebookが濡れてしまいました

しんしょう しんしゅう しんしゅう しんしゅう しんしゅう しんしゅう しんしゅう しんしゅう

!!本体を開けないでヘルプデスクへ!! 本体を開けると電源が入ってしまい故障することがあります。 本体を開けず、熱の伝わりにくいところで、保管のうえ、速やかにヘルプデスクへ  $\vec{z}$  ご連絡下さい。 いっしんしゃ しゅうしょう しゅうしょう しんしゅうしょう

 $\stackrel{\rm d}{\rm d}{\rm s}$  ※USBポートや、電源差し込み口などから水が入った場合、基盤が濡れて熱が発生す る場合があります。ご注意下さい。 <sub>む</sub> ※USB小ートや、竜源左し込み口なこから水か入っ/。

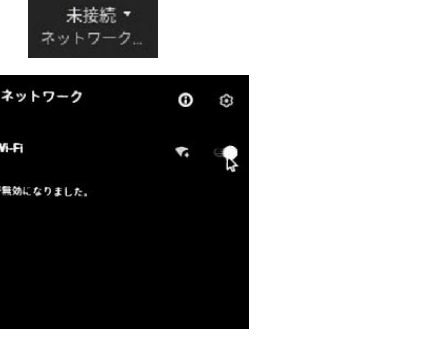

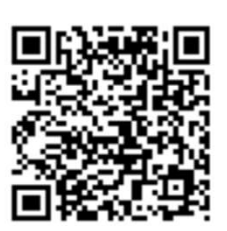

QRコードまたは、URLからアクセスできます

※8月12日(木)~8月15日(日)休業日とさせて頂きます。 メールのお問い合わせは受付致しますが、16日(月)以降の対応となります。 ご了承下さい。

Chromebookをご利用いただきありがとうございます。 現在ヘルプデスクへいただいている、よくあるお問い合わせをお知らせいたします。

### ◆電源が入りません

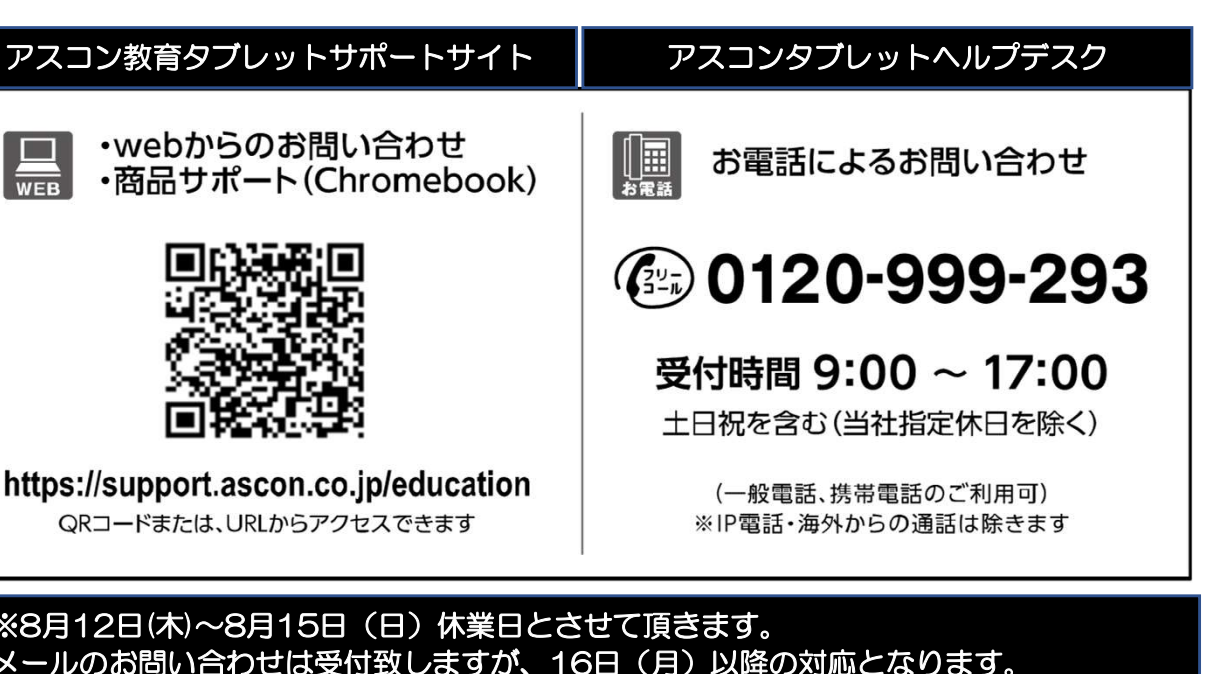